## **Creating a new database with MySQL Workbench**

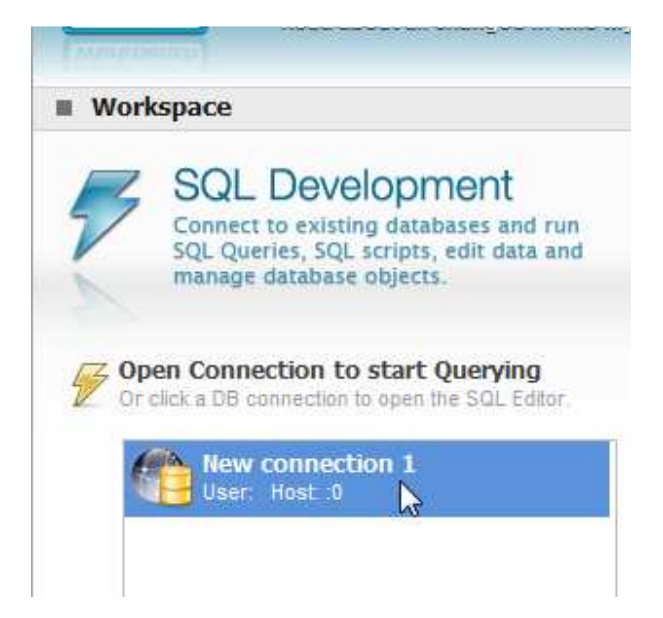

## Double-click **New connection 1**

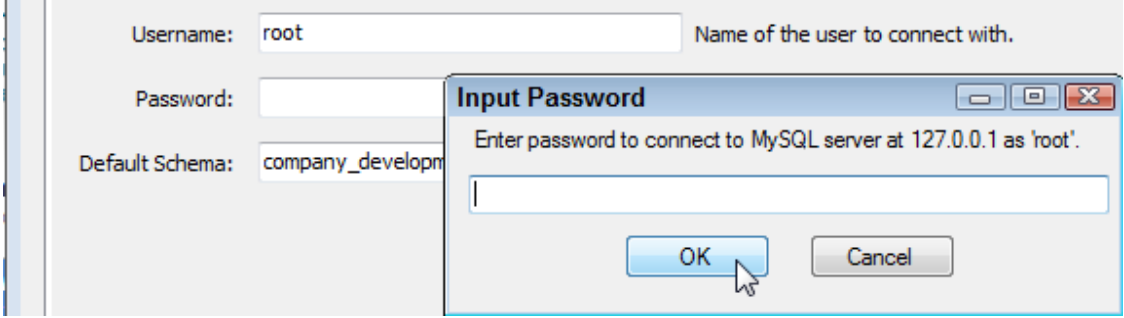

Type your root password (or leave it blank if you didn't create a root password).

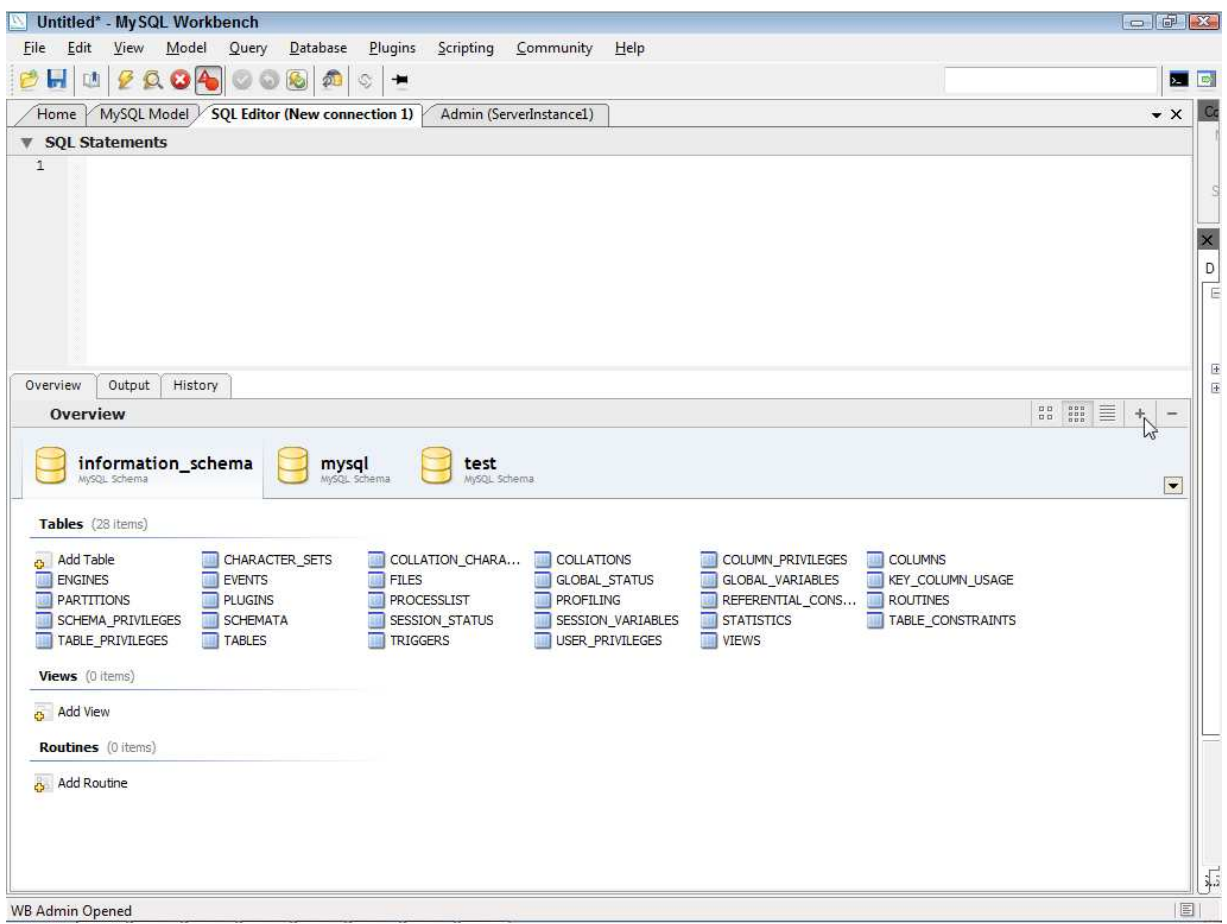

Find the little plus sign on the right side of the lower pane. Click that little plus sign.

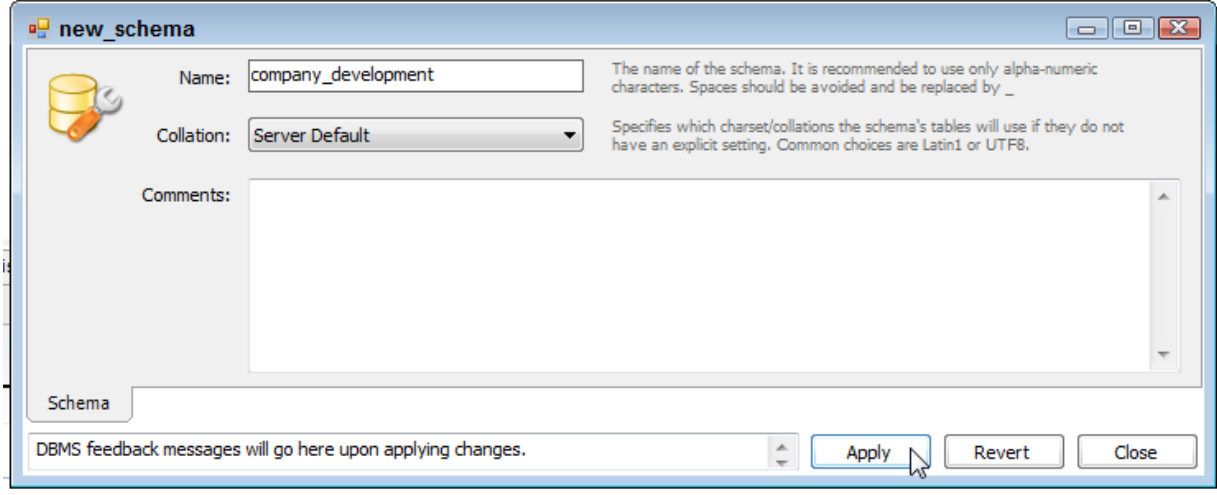

Type the new database name, and then click **Apply**.